## **Oracle 21c XE in Container**

Der Einsatz von Containern bietet einige Vorteile und hebt sowohl die Virtualisierung als auch die Convenience auf ein weiteres Level. Oracle stellt fertige Container Images für Docker zur Verfügung, womit man auf einfachste Art einen perfekt installierten und von anderen Applikationen sowie dem Betriebssystem weitgehend unabhängigen Oracle Server erhält.

Ausserdem kann man so problemlos weitere Oracle Instanzen, sei es von derselben oder einer anderen Version, parallel auf dem gleichen Linux Server laufen lassen. Auch andere Docker Container, z.B. mit PostgreSQL können so parallel laufen ohne dass man sich um allfällige gegenseitige Beeinflussungen kümmern muss.

Die Virtualisierung kann man auch noch weiter treiben. Ich selber habe für die Entwicklung einen Proxmox Server laufen, darin (unter anderem) einen Proxmox Container (\*) mit Debian Linux 12 und Docker, und darin wiederum mehrere Container mit verschiedenen Versionen von Oracle und PostgeSQL. Das ganze läuft zudem sehr perfomant und sehr resourcenschonend, sodass diverse weitere Proxmox-Container noch parallel laufen können. Das ganze auf einem älteren Intel i7 Prozessor mit nur 16 GB RAM.

Auch ausfallsichere Systeme lassen sich so natürlich einfach realisieren, sei es auf Ebene Linux/Docker (per Kubernetes Cluster), oder auch auf Ebene Proxmox per Proxmox-Cluster.

In dieser Anleitung installiere ich statt in einen Proxmox Container in eine VMware Workstation virtuelle Maschine. Das Installation unterscheidet sich jedoch ab der Installation des minimalen Debians nicht von einem Proxmox Container.

(\*) Man kann natürlich auch eine Proxmox virtuelle Maschine statt eines Containers verwenden, ein Container macht jedoch optimaleren Gebrauch der Server-Ressourcen. Zu dem Thema gibt es viele Informationen im Web deshalb wird hier nicht weiter darauf eingegangen.

From: <https://bps.ibk-software.com/> - **BPS WIKI**

Permanent link: **<https://bps.ibk-software.com/dok:ora21dkr>**

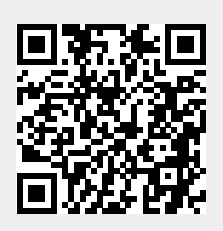

Last update: **17.09.2023 12:07**